[Knowledgebase](https://helpdesk.eoas.ubc.ca/kb) > [Adobe Sit License](https://helpdesk.eoas.ubc.ca/kb/adobe-sit-license) > [Use PowerShell to get the Bitlocker recovery key](https://helpdesk.eoas.ubc.ca/kb/articles/use-powershell-to-get-the-bitlocker-recovery-key)

# Use PowerShell to get the Bitlocker recovery key

Burner EOAS - 2024-04-26 - [Comments \(2\)](#page--1-0) - [Adobe Sit License](https://helpdesk.eoas.ubc.ca/kb/adobe-sit-license)

#### Overview

The following information explains how to retrieve a copy of the Bitlocker recovery key using the PowerShell console. These instructions apply to Microsoft Windows 10.

#### Instructions

# **Step 1**

Click the Start button, search for PowerShell. Right-click the **PowerShell** menu item and select **Run as administrator**

# **Step 2**

At the PowerShell command prompt, enter the following and click Enter at the end:

### **Set-ExecutionPolicy -ExecutionPolicy RemoteSigned**

### **Step 3**

At the PowerShell command prompt, enter the following and click Enter at the end:

### **mkdir c:\temp**

### **Step 4**

Save the attached file **Get-BitlockerRecoveryKeys.ps1** to the location you created at **C:\Temp**

### **Step 5**

From the PowerShell command prompt, enter the following and click Enter at the end:

#### **cd c:\temp**

### **Step 6**

From the PowerShell command prompt, enter the following and click Enter at the end:

#### **.\Get-BitlockerRecovery.ps1**

You should see one or more lines of output that identify the drive and the recovery key for that drive. If you email a copy of that information to helpdesk@eoas.ubc.ca, we will store that information safely, and you can subsequently use that information to unlock your computer's hard drive if Bitlocker requests the information.

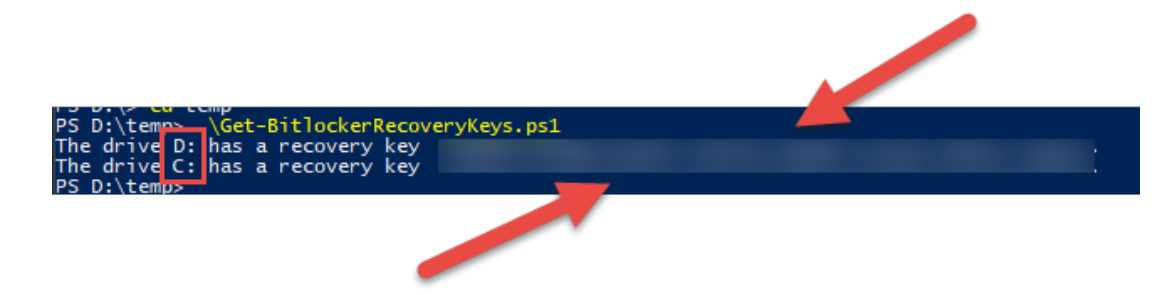

#### **Attachments**

[Get-BitlockerRecoveryKeys.ps1 \(572.00 B\)](https://helpdesk.eoas.ubc.ca/file.php/136ABSWQQXCHA135205FD6675/Get-BitlockerRecoveryKeys.ps1)

Comments (2)

Comments (2)

#### J **Jamal**

3 years ago

how do I run this for remote computers on my company network?

Thanks in advance. this is great help.

#### M **MJE**

1 year ago

# November 28, 2017 - TJY

# Generate a list of Bitlocker recovery keys and display them at the command prompt.

#

# Modified to only display volumes that have recoverykeys, 2022/07/05 CodexIT, MJE

# Identify all the Bitlocker volumes. \$BitlockerVolumers = Get-BitLockerVolume

# For each volume, get the RecoveryPassowrd and display it. \$recovery=@() \$BitlockerVolumers | where KeyProtector -ne \$false | ForEach-Object { \$MountPoint = \$\_.MountPoint \$RecoveryKey = [string](\$\_.KeyProtector).RecoveryPassword if (\$RecoveryKey.Length -gt 5) { \$props=[ordered]@{} \$props.add("MountPoint",\$MountPoint) \$props.add("RecoveryKey",\$RecoveryKey.trim()) \$recovery+=New-Object -TypeName psobject -Property \$props } }

if (\$recovery.count -gt 0) { \$recovery|Format-Table } else { "false" }